# **DataCode Inc. Quick Reference Guide for MarketLink**

## **Starting Up MarketLink**

"Communications Online" displayed briefly in the MarketLink interface confirms a successful log on to your Netfeed Server. Setting the default formula format to 'String' will ensure your links to any type of data are successful.

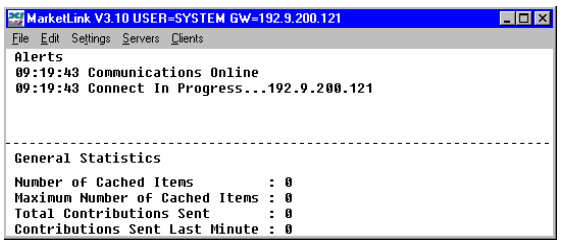

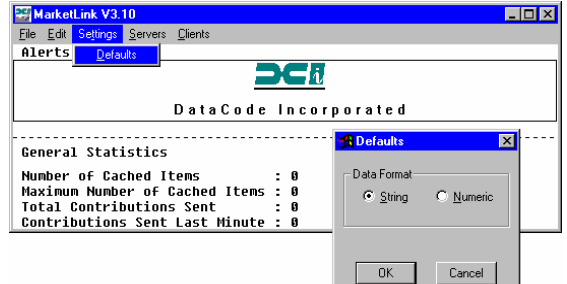

### **Creating Live Data Links in Excel**

 $\boxed{\mathbf{r}}$  Reuters

Net.Chnq

 $+0.64$ 

Moves

 $.72$ +59.72<br>Pct.Chng

Pr.Yr.Low

7400.30<br>|

**EE D.II**  $\frac{1}{1}$  HDU

Jalue

9358.35<br>9358.35

9358.08

 $9380.20$ 

.Yr.High

Live data links can be created in Excel by using "drag & drop" or "copy & paste" functions of WorldWatch Insight. Live links can also be created by typing the formula directly into Excel.

#### **Using WorldWatch Insight to Create Live Links**

Tools\Options\Preferences. See picture to right.

 $\Box$ ml $\times$ l

 $0<sub>per</sub>$ <br> $9295$ 

High<br>939:

9647

 $^{918}$ 

 $881 -$ 

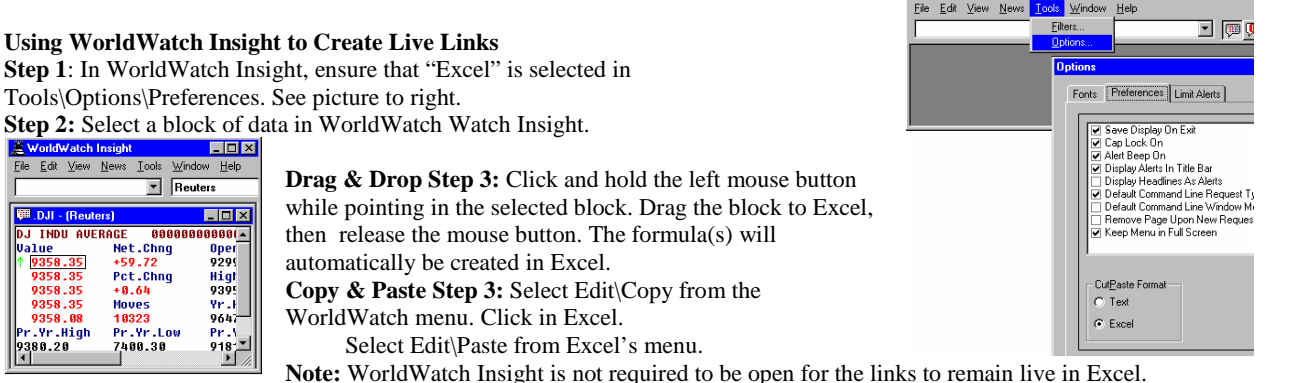

**Typing the Formula Into Excel** 

You may type the required formula into any Excel cell and create a live link to data available on the Netfeed Server.

This is an example formula: **=MLINK|MFDC!'.DJI,LAST'** The formula must always be in UPPER CASE. This example formula links the current value of the Dow Jones Index, as published by Marketfeed, into the cell. You will always use this part:  $=MLINK$ This part is used for the Marketfeed data feed: **MFDC!** 

This part refers to the quote or page symbol and the data : **'.DJI,LAST'** 

To type a quote link, use the symbol, then the dat element. The data element is indicated either by a MarketLink-recognized name, called a literal, or the FID (field identification number). Some MarketLink recognized literals and the associated FID:<br>
MCH 12 **LAST 6 ASK 25 HIGH 12 NETCHNG 11** 

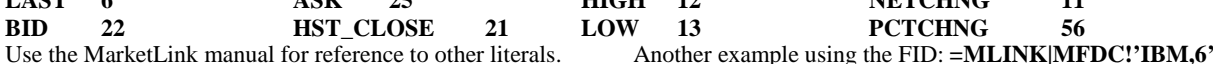

To type a page link, use the page name, row number, row offset(number of characters to left of desired data), the number of characters desired and a numeric(N) or string(S) designation. Example: **=MLINK|MFDC!'MMKU,R3,19,4,S'**

This will give a link to the boxed data in this picture: **R3** refers to the row.

**19** is the number of characters or spaces in front of **4.56 4** is the number of characters in the desired data, **4.56 S** is a 'string' request, allowing numbers or letters to be linked. **Note:** Using **N,** for numeric data, would work here. **N** would not work if the desired data were **3MO**, for example.

#### **Opening a Spreadsheet with Live Links**

Before opening a spreadsheet that was saved with live links, be sure that MarketLink is logged on to the Netfeed Server. When the spreadsheet opens, the following message appears: Select Yes to re-establish your live links.

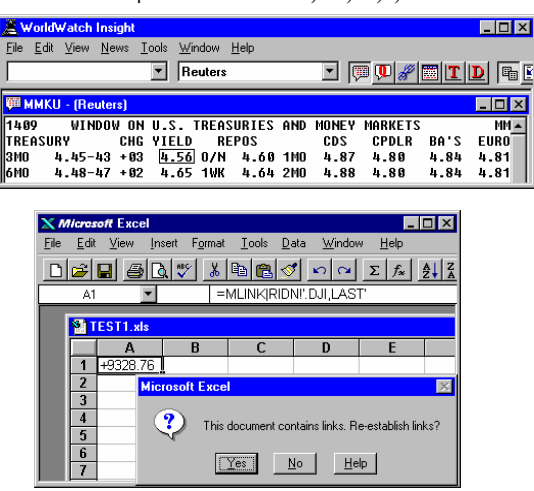